## **DavaPro Giriş Aşaması**

Tarayıcınızdan<https://giris.davapro.com/login> adresine giriniz.

Aşağıdaki görselde olduğu gibi açılan sayfaya SMS ve e-posta ile tarafınıza gönderilen kullanıcı adı ve şifre bilgilerini girdiğinizde programa giriş yapmış olacaksınız.

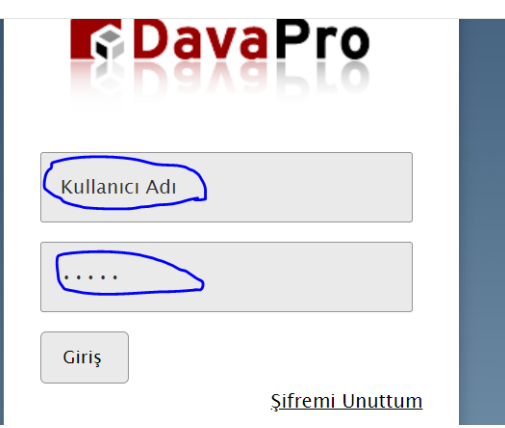

Şifrenizi değiştirmek için sağ üst köşedeki, Yardım butonunun solunda yer alan isim-soy isminizin yanında yer alan ok işaretine tıklayınız.

Açılan menüden Kişisel Bilgiler sekmesine tıklayınız.

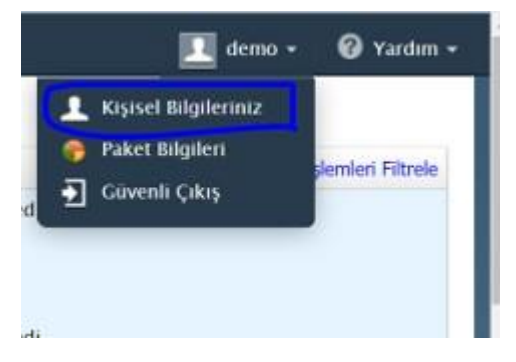

-Açılan sayfanın sol tarafında bulunan Şifre İşlemleri sekmesinden şifrenizi değiştirebilirsiniz.

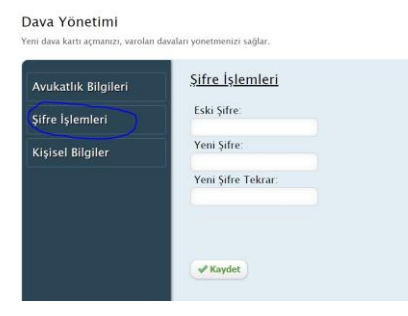